# BeoRemote One

BeoRemote One - BT

### **Dear Customer**

This guide contains additional information about your BeoRemote One and describes features and functions in detail. Among other things you can find information about settings.

This guide will be updated on a regular basis to make it reflect, for example, new features and functions introduced with software updates.

You can find additional information about your product in the Frequently Asked Questions (FAQ) section on <a href="www.bang-olufsen.com/customerservice">www.bang-olufsen.com/customerservice</a>.

#### Daily use

## Introduction to BeoRemote One and the quide. 4

Find out the principles of your remote control and how to understand the guide.

## Pairing your remote control to a Bluetooth product, 5

How to make your remote control communicate with a Bluetooth product.

#### Using your BeoRemote One, 7

Find out how to use the display and the buttons on your remote control.

#### BeoRemote One in detail, 8

Find information about daily and advanced operation with your remote control.

## Switch between products using BeoRemote One, 10

How to switch from one product to another if your remote control is set up to operate more than one product.

#### Make settings for the display, 11

Adjust the display timeout and brightness.

#### Maintenance, 12

How to change batteries and clean your remote control.

#### **Use with Bluetooth products**

## Access your favourite content using MyButtons – Bluetooth, 13

How to personalise your remote control by using MyButtons.

#### Use with IR products

## Access your favourite content using MyButtons – IR, 14

How to personalise your remote control by using MyButtons.

## Customise your remote control for IR products, 15

How to show, hide, rename and move sources and functions.

#### Add more IR products, 18

How to add a product to the BeoRemote One LIST and how to give it a specific Option.

## Using BeoRemote One for a 'Beo4' product – IR use, 20

How to use BeoRemote One for operation of a Master Link television or music system which is normally operated with Beo4.

#### Advanced settings for IR operation, 23

Make advanced settings for IR operation. For example, you can set the IR strength for your remote control.

#### Advanced use

#### Beo4 and BeoRemote One conversion, 24

Find out which button to use on BeoRemote One, if you are used to Beo4.

#### BeoRemote One advanced settings, 25

Make advanced settings for your remote control. You can, for example, change the display language or reset your BeoRemote One to factory settings.

#### BeoLink setup, 26

How to display and listen to sources from another Bang & Olufsen product when your products are connected to the same network.

## Introduction to BeoRemote One and the guide

The BeoRemote One is a hand-held remote control which gives easy access to remote operation of your Bang & Olufsen television or music system.

With BeoRemote One you can operate both Bluetooth and IR based products.

The display on BeoRemote One shows you sources or functions, such as TV, RADIO and Stand, or even Light.

The BeoRemote One remote control incorporates more functions than just the actual buttons. Extra sources are brought up on the BeoRemote One display using the TV and MUSIC buttons and additional functions can be obtained using the LIST button.

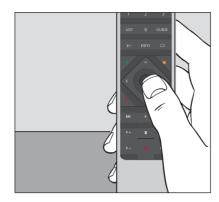

Daily operations are carried out by pressing a single button on BeoRemote One, or by pressing a few buttons in a logical and straightforward sequence.

#### Symbols used in this guide

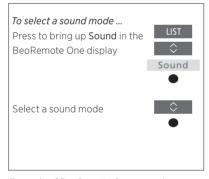

Example of BeoRemote One operation.

#### Remote control operation

- A dark grey button, such as LIST, indicates a physical button you must press.
- A light grey display text, such as Sound, indicates a BeoRemote One display text.
   Press LIST, TV or MUSIC on
   BeoRemote One to bring it up. The text appears in the BeoRemote One display.
   You may be able to show or hide display texts for LIST, TV and MUSIC, and also rename texts. For more information see page 15 and page 16.
- The centre button is symbolised by 
   which is used in the operation sequences
   when you must press the centre button.

## Pairing your remote control to a Bluetooth product

To operate a Bluetooth product, you must first make sure that your remote control is paired to the product. BeoRemote One then typically synchronises various settings with the paired products and thereby eases recognition and browsing of sources and functions in the display.

Pairing is not used for IR based products. Consequently, you should skip the pairing process during first-time setup. For information about Option programming of IR products, see page 19.

When pairing BeoRemote One to a Bluetooth product, the product provides a product name to be used in the remote control display. Settings for sources and different functions are then typically set in the Bluetooth product, instead of in the remote control.

You can pair your remote control to eigth Bluetooth products, and a Bluetooth product can be paired to five Bluetooth remote controls.

#### Pair or unpair a remote control

Depending on your setup, different settings are required for interaction to succeed,. However, common to all setups with a Bluetooth product is that you need to pair your remote control with the product to be able to operate it.

#### First-time setup of your remote control

Before setting up your remote control, make sure your product is connected to the mains, and if it is already in use, you must also open your Bluetooth product for pairing.\*

Put in fresh batteries in your remote control\*\* and place yourself in front of the product

After timeout of a welcome screen in the display, set the preferred language

If a Bluetooth product is opened for pairing, pairing takes place.\*\*\*

Your remote control is now ready for use

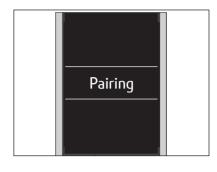

\*See the guide for your Bluetooth product for information on how to open the product for pairing.

\*\*See the Quick guide enclosed with your remote control or product for information on how to insert batteries.

\*\*\*If your Bluetooth product is not opened for pairing, your remote control enters pairing mode and when your Bluetooth product is then connected to the mains and opened for pairing, pairing takes place. If your product is not a Bluetooth product, select Skip pairing.

The remote control remains in pairing mode even though the display switches off.

Continued ...

#### Pair a remote control already in use

If you want to pair a BeoRemote One already in use with another Bluetooth product, you must open both your remote control and the product for pairing. To open a product for pairing, see the guide for it.

Press to bring up **Settings** in the BeoRemote One display

LIST

\$\triangle\$

Settings

Pairing

Pair

Press to bring up Pairing

Press to bring up **Pair** and pair with the product found

A message appears when pairing has completed

#### Unpair a remote control

It is also possible to unpair your remote control from a Bluetooth product.

Press to bring up **Settings** in the BeoRemote One display

LIST

\$\triangle\$
Settings

Press to bring up Pairing

Remove

Press to bring up Remove

From the list of products paired, press to select a product to unpair

Press to confirm. The product is no longer paired with the remote control

#### See the name of BeoRemote One

See the name of BeoRemote One as it is seen on a product you have paired it with.

Press to bring up **Settings** in the BeoRemote One display

LIST

\$\triangle\$
Settings

Press to bring up Pairing

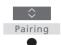

Press to bring up Name

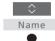

st of products

The name of the remote control is shown

. control is shown

Note that you should also remove pairing of your remote control in your product. For more information, see the guide for your product.

## Using your BeoRemote One

The BeoRemote One display shows you sources and functions. TV Display text in focus HOMEMEDIA If the display text is longer than one line, the text will scroll in from the right in order to display all text when the text is in focus. The **MyButtons** are short cuts to the The **TV** button shows a list of TV sources. personalisation function The **MUSIC** button shows a list of music sources Number buttons Buttons for functions such as Programme The **LIST** button shows a list of functions Guide and Information, and for menu operation related to the active source of the selected source Control buttons for menu operation and for operation of non-Bang & Olufsen products through the Peripheral Unit Controller Centre button for selection Playback buttons and replay Button for channel and station step Button for volume adjustment. To mute, press in the middle of the button, press again to bring back the sound Standby button BANG & OLUFSEN

### BeoRemote One in detail

#### Daily and advanced operation with BeoRemote One buttons

The buttons on BeoRemote One are conveniently grouped for daily operation.

TV ... displays available TV sources in the BeoRemote One display for you to switch on. Use ∧ or ∨ to step in the list and press the centre button to switch on a source.

MUSIC ... displays available music sources in the BeoRemote One display for you to switch on. Use ∧ or ∨ to step in the list and press the centre button to switch on a source.

MyButtons & & & & & & & & ... a long press stores the current setup, such as source, sound and picture settings. A short press selects it. For more information, see page 13 if you operate a Bluetooth product and page 14 if you operate an IR product.

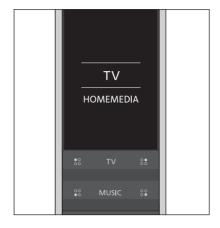

\*If you have highlighted Light or Control in the LIST menu, you can press > to access your light and control functions.

Number buttons ... 0-9 are used whenever you have to enter numbers, for example to select a specific TV channel or radio station.

LIST ... displays extra functions and products in the BeoRemote One display. Use ^ or v to step in the list and press the centre button to select an item.\* If you exit LIST and press LIST again within short time, you may need to press LIST one more time to display the top of the menu.

← ... allows you to back up through menus and the BeoRemote One lists. Long press exits menus and the BeoRemote One lists. INFO ... brings up programme information for your Bang & Olufsen television.

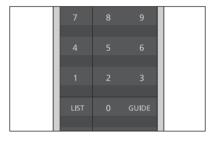

**GUIDE** ... brings up the Programme Guide on your Bang & Olufsen television.

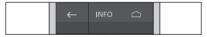

... brings up the on-screen menus for your Bang & Olufsen television.

Continued ...

- 〈, 〉, △ and ✓ ... arrow buttons left, right, up and down allow you to move in menus and in the BeoRemote One display. Use 〈 to return to previous level/item. Use 〉 to open a list of options or make a selection.
- (Centre button) ... allows you to select or activate a menu or item.
- ● (Coloured buttons) ... allow you to select colour specific functions. It will be explained in the guide for your Bang & Olufsen product when and how to use the buttons.

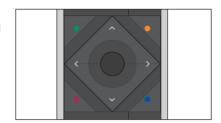

- ★ and ★ ... search backwards or forwards step by step. The buttons have different functions depending on your Bang & Olufsen television or music system. See the guide for your system for more information.
- ▶ (Play) ... start playback of a track, file or recording or start replay.
- **II** (Pause) ... pause playback of a programme or recording.
- P + /P ... allows you to step through, for example, TV channels and radio stations.
- O (Standby) ... switch your product to standby. Long press switches all products in your system to standby.

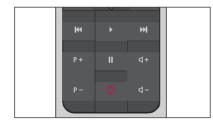

¬ + / ¬ -... allows you to adjust the volume
up and down. To mute, press in the middle
of the button, press again to bring back
the sound.

## Switch between products using BeoRemote One

Normally, you can activate a source, such as TV, by pressing TV or MUSIC and finding the relevant source on your remote control. However, when you have more products, you must select the product before you can operate its sources. You switch between the products via LIST.

To switch between products ... Press to bring up the current product, such as BeoVision, in the BeoRemote One LIST

LIST

Select the desired product\*, for example, BeoVision(2) for a Network Link television, or Beo4 AUDIO for a 'Beo4' music system

TV

Press and select a source, such as **HomeMedia** 

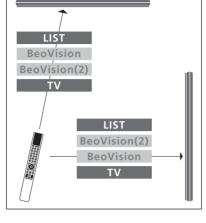

Example of remote control operation when you switch from one television with Network Link to another.

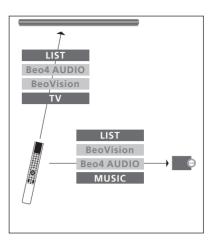

Example of remote control operation when you switch between a television with Network Link and a music system with Master Link.

\*To bring up your IR based product, such as BeoVision(2) in the BeoRemote One display, you must first add it to the BeoRemote One LIST, see page 18.

## Make settings for the display

#### **BeoRemote One display settings**

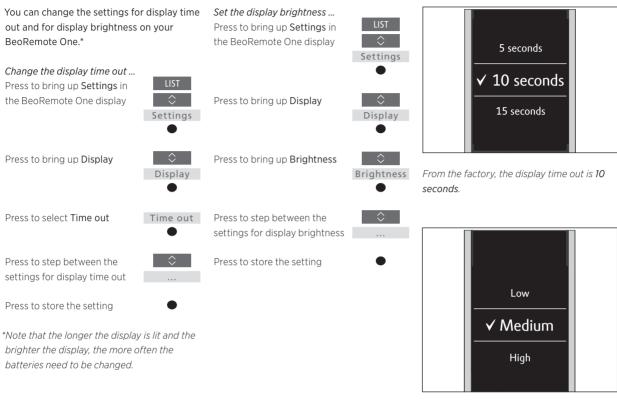

From the factory, the display brightness is **Medium**.

### Maintenance

#### Changing the batteries of BeoRemote One

When the battery warning appears in the BeoRemote One display, it is time to change the batteries in the remote control.

The BeoRemote One requires two 1.5 volt (AAA) batteries.

Replace the batteries as shown in the Quick guide enclosed with your BeoRemote One.

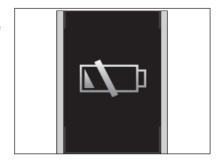

When the battery warning appears in the display you cannot use the display related functions until you have changed the batteries.

#### Cleaning BeoRemote One

Wipe the BeoRemote One remote control with a soft, lint-free, wet cloth which is wrung firmly.

Note! Never use alcohol or other solvents to clean any part of the remote control!

## Access your favourite content using MyButtons – Bluetooth products

You can personalise your BeoRemote One, using the MyButtons and the TV and MUSIC buttons.\* You can save a snapshot of a current viewing and listening experience to be able to restore it quickly with just one touch of a button. For more information, see the guide for your television.

You can also dedicate a source to one of the **MyButtons**, and use it to switch on the source directly.

Note that not all products support the MyButton function. For more information, see the guide for your product.

\*The TV and MUSIC buttons can be personalised the same way as the MyButtons and you will still be able to select sources from the lists brought up in the remote control display.

#### Save and use a snapshot

You can save up to six snapshots which can be activated by the MyButtons, the TV button and the MUSIC button. Your television must be switched on and a source must be selected. A snapshot includes the settings made for the selected source, for example, stand positions and speaker group.

#### To save a snapshot ...

Press and hold one of the MyButtons, the TV or MUSIC button to save the current viewing or playback experience

A menu appears on the screen for you to select specific settings to include in the snapshot

If you save a snapshot with a button where a snapshot has already been saved, the existing snapshot will be replaced by the new snapshot.

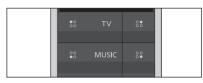

Use the MyButtons and the TV and MUSIC buttons to access your favourite content with one touch of a button.

#### To use a snapshot ...

Press the button dedicated for the desired snapshot

00

If the item saved as a snapshot is no longer available, the snapshot will still be restored, but the item played will follow normal source behaviour for the selected source.

### Access your favourite content using MyButtons – IR products

You can personalise your
BeoRemote One, using the
MyButtons. You can save a
snapshot of a current viewing and
listening experience to be able to
restore it quickly with just one touch
of a button. For more information,
see the guide for your television.

You can also dedicate a source to one of the MyButtons, and use it to switch on the source directly.

Note that not all products support the MyButton function. For more information, see the guide for your product.

#### Save and use a snapshot

You can save up to four snapshots which can be activated by the **MyButtons**. Your television must be switched on and a source must be selected. A snapshot includes the settings made for the selected source, for example, stand positions and speaker group.

#### To save a snapshot ...

Press and hold one of the MyButtons to save the current viewing or playback experience

If you save a snapshot with a button where a snapshot has already been saved, the existing snapshot will be replaced by the new snapshot.

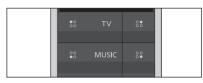

Use the **MyButtons** to access your favourite content with one touch of a button.

#### To use a snapshot ...

Press the button dedicated for the desired snapshot

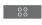

If the item saved as a snapshot is no longer available, the snapshot will still be restored, but the item played will follow normal source behaviour for the selected source.

#### Use a MyButton for a specific source You can select a source you want to activate Press to select one of the each time you press one of the MyButtons. MyButtons To set up a MyButton for a specific source ... Press to bring up Settings in Press to step in the list of the BeoRemote One display sources\* Settings Press to store the source you Press to bring up Advanced want to activate with the Advanced MyButton Press to bring up Buttons Buttons

\*Select MyButton in top of the list if you want to use the button to save a snapshot, instead. The snapshot function is not available when you use BeoRemote One for operation of a 'Beo4' product.

### Customise your remote control for IR products

The BeoRemote One distinguishes between two main types of sources for the product you operate. The TV button allows you to access TV sources and the MUSIC button allows you to access music sources. If your products are connected in a BeoLink setup, you can also access linked sources (marked with a link symbol 5), if available. For more information about linked sources. see pages 26-31.

The sources available depend on your product and your setup. The LIST button relates to the source you have selected.

You can press the LIST button to bring up extra functions in the display to help you operate the active source, just as if you were bringing up extra buttons.

You can customise a BeoRemote One to suit your product. You can show/hide and rename sources or functions for the TV, MUSIC and the LIST buttons related to each main source and change the order in which sources and extra functions appear when you bring them up.

#### Show/hide sources or functions

You can show or hide sources to be listed when pressing the TV button and MUSIC button. You can also show or hide functions for the LIST button related to TV and MUSIC sources.

Note that, if all sources are hidden, no sources are available when pressing the TV or MUSIC button.

To show/hide sources or functions for the TV. MUSIC or LIST buttons ...

Press to bring up **Settings** in the BeoRemote One display

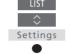

Press to select the list you want to edit, TV sources, MUSIC sources, LIST for TV or LIST for MUSIC

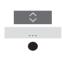

Press to select Show

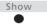

Press to select the source or function to show or hide

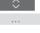

Press to switch between show ✓or hide (no selection)

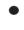

Continue with the next source or function to show or hide. Or ...

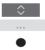

... press to back up through previous menus, or press and hold to exit the menu completely

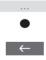

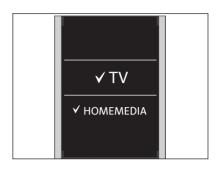

You can add one or more items to be shown in the BeoRemote One lists.

#### Rename sources or functions

You can rename the sources to be shown when pressing the TV button and MUSIC button. You can also rename functions for the LIST button dedicated to each source, LIST for MUSIC and LIST for TV.

If the language you have selected for the display is non-latin, you are presented with a list of predefined names to select from.

To rename a source or function\* for the TV, MUSIC and LIST buttons ...

Press to bring up **Settings** in the BeoRemote One display

Settings

Press to access the list of sources or functions to rename; TV sources, MUSIC sources, LIST for TV or LIST for MUSIC

Press to bring up Rename

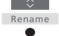

Press to select the source or function\* to rename\*\*, such as WEBMEDIA

Press to step between characters\*\*\* and the icons at the end of the spelling line\*\*\*\*.
Or. ...

... press to step in the predefined list of names

Press to select a character, number or symbol\*\*\*\* or a name from the predefined list\*\*\*\*\*

Press to delete\*\*\*\* the last character, number or symbol or press and hold to remove all text

Press to find the store icon ✓
to store the name

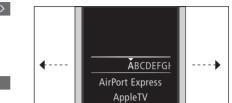

\*If you want to rename a product instead, press LIST to bring up Settings. Select Advanced and bring up Products. Follow instructions to rename your product.

\*\*When you rename a source in BeoRemote One, it may be a good idea to rename the source in the television or music system as well, if possible.

\*\*\*You can only use latin characters for naming sources or functions. If a character contains special symbols, you can press and hold the centre button while the character is highlighted to access a list of special characters to select.

\*\*\*\*Use the icons at the end of the spelling line to switch between upper case/lower case Aa, to access symbols ##==, delete and store \(\forall \).

\*\*\*\*\*You can also enter numbers using the BeoRemote One number buttons 0 to 9.

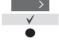

#### Move sources or functions

You can change the order in which the listed sources appear when pressing the TV button and MUSIC button for the product you operate. You can also move functions for the LIST button dedicated to each source, LIST for MUSIC and LIST for TV. Note, however, that you cannot move the Settings menu, which is always placed at the bottom of the list.

To move a source or function\* for the TV. MUSIC and LIST buttons ...

Press to bring up Settings in the BeoRemote One display

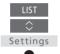

Press to access the list of sources or functions to move. TV sources, MUSIC sources, LIST for TV or LIST for MUSIC

Press to bring up Move

Press to select the source\* or function to move, such as WEBMEDIA

Press to move the list behind the selected item ✓

Press to place the item in the

Continue with the next source or function to move. Or ...

... press to back up through previous menus, or press and hold to exit the menu completely

**✓** TV

Move the list behind the selected item  $\checkmark$ , and use the centre button to place the item in the list.

\* If you want to move a product instead, press LIST to bring up Settings. Select Advanced and bring up Products. Follow instructions to move your product. Note, however, that the active product is always placed in top of the LIST.

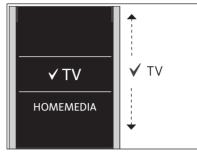

### Add more IR products

From the factory, BeoRemote One is set up for use with a television (such as BeoVision) only.

If you want to use BeoRemote One with a new type of Bang & Olufsen product or if you want to use the same BeoRemote One to operate more than one product, the product must be shown in the BeoRemote One LIST for you to select it.

The products you operate with BeoRemote One are divided into three types:

- Televisions (default BeoVision):8 different product Options
- Music systems
   (default BeoSound):
   8 different product Options
- 'Beo4' products\* (default Beo4 VIDEO, Beo4 AUDIO etc.):
   4 different product Options

The Option settings allow your BeoRemote One to operate your IR products individually. If, for example, you have two televisions in the same room and commands from your BeoRemote One can be received by both, you must set IR televisions as individual products, and set them to the correct Options.

The settings you make for your BeoRemote One are saved for the active product. To find out how to switch to another product, see page 10.

Note! If a Network Link product is intended for operation with Beo4, you must set it up as a 'Beo4' product instead. For more information, see pages 20–22.

#### Step 1 - Add or remove a product in the LIST

In order for BeoRemote One to operate a new product, you must first add the product to the BeoRemote One **LIST** for you to select it.

Then you must set up the individual products to a specific Option in the **Product Option** menu for the products to recognise your BeoRemote One, see page 19.

To add or remove a product found via the LIST button ...

Press to bring up **Settings** in the BeoRemote One display

Settings

Press to bring up Advanced

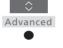

Press to select Products

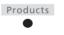

Press to select Show

Show

Press to select the product to show or hide, such as BeoVision(2)

Press to switch between show ✓ or hide (no selection)

Continue with the next product to show or hide. Or ...

... press to back up through previous menus, or press and hold to exit the menu completely

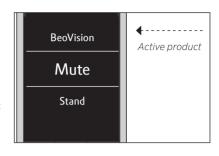

When you have added a product to the LIST, you always find the active product in the top when you press LIST.

\*For information about how to use and operate a 'Beo4' product with BeoRemote One, see pages 20–22.

Note that you can rename a product or change the order in which it appears when you bring it up via the LIST button. This is done in the same way as sources or functions are renamed or moved for the TV, MUSIC and LIST buttons, see page 16 and page 17.

#### Step 2 - Set up your IR product to the correct Option

If you use BeoRemote One for a new IR product or for two or more IR products of the same type, for example, two televisions and commands from BeoRemote One can be received by both products, the individual products must be able to recognise your BeoRemote One. Therefore, you must set up your product to one of the different product Options using the **Product Option** menu.

Depending on your setup, you can select whether or not you want the product to react to commands from your BeoRemote One.

For information about which Option to use, see the guide for your television or music system.

Note! If a Network Link product is intended for operation with Beo4, you must set it up as a 'Beo4' product instead. For more information, see pages 20–22.

To give your product a specific Option using BeoRemote One ...

Point your remote control at the IR-receiver of the product you want to Option programme. The distance between the remote control and the IR-receiver must be maximum 0.5 metres.

Press to bring up **Settings** in the BeoRemote One display

LIST

\$\triangle\$
Settings

Press to bring up Advanced

Press to bring up **Product**Option

Product
Option

Select if you want the product to be IR responsive or IR blind\* • •

Select the active product, such as **BeoVision** 

\$ ...

Select a product Option\*\* for your product, such as BeoSound

...

Select **Send** and press the **centre** button to store the selected Option

Send

\*Select IR responsive when you want your product to react to commands from your BeoRemote One and IR blind when you do not want your product to react to remote control commands.

\*\*In order to show the product Option, such as BeoSound, in the BeoRemote One display when you press LIST, you must add it to the BeoRemote One LIST, see page 18.

### Using BeoRemote One for a 'Beo4' product - IR use

You can use BeoRemote One for operation of a Master Link television or music system, which is normally operated with Beo4. The product must be shown in the BeoRemote One LIST to select it. When a 'Beo4' product is selected. the BeoRemote One LIST contains the same functions as you find in the Beo4 LIST. However, you cannot select sources via LIST. To find out how to use BeoRemote One if you normally use Beo4, see page 24.

In order to operate your 'Beo4' product with BeoRemote One, you must set it to the correct Option, see page 21.

When you use BeoRemote One to operate a 'Beo4' product, the MyButtons are dedicated to the buttons corresponding to the DTV, DVD, A.MEM and CD buttons on Beo4. You can change this at any time and dedicate the MyButtons to activate another source directly, see page 22. However, when you use BeoRemote One for operation of a 'Beo4' product, you cannot use the MyButtons and the TV and MUSIC buttons to save a snapshot of a current viewing or playback experience.

You can also activate a specific source when you press the TV and MUSIC button, when BeoRemote One is used for operation of a 'Beo4' product, see page 22.

For information about how to switch from a 'Beo4' product to another type of product, see page 10.

#### Step 1 - Add or remove a 'Beo4' product in the LIST

When you want to use BeoRemote One to operate a 'Beo4' product, you must first add the product to the BeoRemote One

Then you must set up the product to the correct Option, see page 21.

Note that you can also rename a product or change the order in which it appears when you bring it up via the LIST button. This is done in the same way as sources or functions are renamed or moved for the TV, MUSIC and LIST buttons, see page 16 and

To add or remove a 'Beo4' product found via — Beo4 AV is used for a 'Beo4' television in the LIST button ...

Press to bring up Settings in the BeoRemote One display

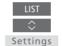

Press to bring up Advanced

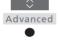

Press to select Products

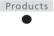

Show

Press to bring up Show

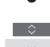

Press to select the 'Beo4' product to show or hide. Options are: Beo4 AUDIO. Beo4 VIDEO, Beo4 AV or Beo4 LINK

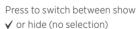

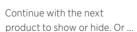

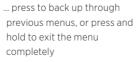

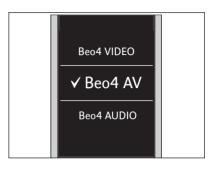

Select one of the four 'Beo4' products, Beo4 VIDEO, Beo4 AV, Beo4 AUDIO, or Rena I INK.

- Beo4 VIDEO is used for a 'Beo4' television in Option 1 or 5.
- Option 2 or 6.
- Beo4 AUDIO is used for a 'Beo4' music system in Option 1, 2, 5 or 6.
- -Beo4 LINK is used for the second 'Beo4' product, when two televisions or music systems are placed in the same room.

Note! If a Network Link product is intended for operation with Beo4, you must set it up as a 'Beo4' product instead.

#### Step 2 - Set up your 'Beo4' product to the correct Option

When you use BeoRemote One for a 'Beo4' product, the Product Option menu is adapted to match the Option settings available with your Beo4 remote control.

#### To Option programme a 'Beo4' product using BeoRemote One ...

Point your remote control at the IR-receiver of the product you want to Option programme. The distance between the remote control and the IR-receiver must be maximum 0.5 metres.

Press to bring up the current product, such as BeoVision, in the BeoRemote One LIST

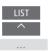

Select the product that you want to Option programme, such as Beo4 LINK

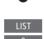

Press to bring up Settings

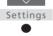

Press to bring up Advanced

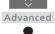

Press to bring up Product Option

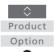

Select the appropriate Option: V.OPT., A.OPT. or L.OPT.

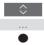

Enter the appropriate number (0, 1, 2, 4, 5 or 6)

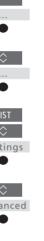

#### Options ...

V.OPT.

A.OPT.

L.OPT.

Select one of the three 'Beo4' Options,

V.OPT., A.OPT. or L.OPT..

- Option 0: The product is connected to another product in the same room and is operated through the other product.
- Option 1: The product is connected to another product in the same room and you can operate the product directly or through the other product.
- Option 2: The main product may or may not be connected to a product in another room and is operated directly with BeoRemote One.
- Option 4: Used when two televisions or music systems are placed in the same room and one is either a Network Link product or a Master Link product set to Option 1 or 2. This ensures that the other television or music system behaves as a link product.
- Option 5: The television (or music system) is connected to the main Master Link product in another room and to a Master Link music system (or television) in the same room and both television and music system in the room can be operated directly.
- Option 6: The product is connected to the main product in another room and can be operated directly.

#### Set up the MyButtons and the TV or MUSIC button for a specific source

When you use BeoRemote One to operate a 'Beo4' product, the MyButtons are dedicated to the buttons corresponding to the DTV, DVD, A.MEM and CD buttons on Beo4. You can change this at any time and select which source you want to activate each time you press one of the MyButtons.

You can also dedicate a source to the TV or MUSIC button and use each button to activate a TV or MUSIC source directly.

Note that you cannot use the MyButtons and the TV and MUSIC buttons to save a snapshot of a current television viewing or playback experience when you use BeoRemote One for operation of a 'Beo4' product. To set up the MyButtons and the TV or MUSIC button for activating a specific source ...

Press to bring up **Settings** in the BeoRemote One display

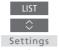

Press to bring up Advanced

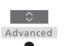

Press to bring up **Buttons** 

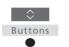

Select between the MyButtons, the TV or MUSIC button

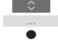

Press to step in the list of sources\*

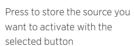

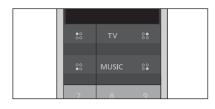

Set up the MyButtons and the TV and MUSIC buttons to activate a source directly.

\*When you have selected the TV or MUSIC button, you can choose None if you do not want the TV or MUSIC button to activate a specific source.

## Advanced settings for IR operation

You can make more advanced settings for IR operation from the Advanced menu when you operate IR products. You can set the IR strength if you use BeoRemote One to operate more than one'Beo4' product.

If you use your BeoRemote One for operation of lights, curtains or blinds, you can make settings for this in the **Light** and **Control** menus. This may require a supported Home Automation System. Contact your Bang & Olufsen retailer for more information.

#### Set the IR strength of BeoRemote One

You can set up the IR strength of your BeoRemote One when operating IR products. If, for example, you use BeoRemote One for several 'Beo4' products and they are placed in close proximity, you can reduce the IR strength of the remote control.

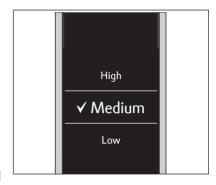

Press to bring up IR strength

IR strength

Press to step between the settings for IR strength

...

Advanced

Press to store the setting

### Beo4 and BeoRemote One conversion

If you are used to operate your product with Beo4, below conversion helps you find out which button to use on BeoRemote One when you operate a 'Beo4' product. BeoRemote One buttons are marked with blue. The buttons which have exactly the same function on Beo4 and BeoRemote One are light grey.

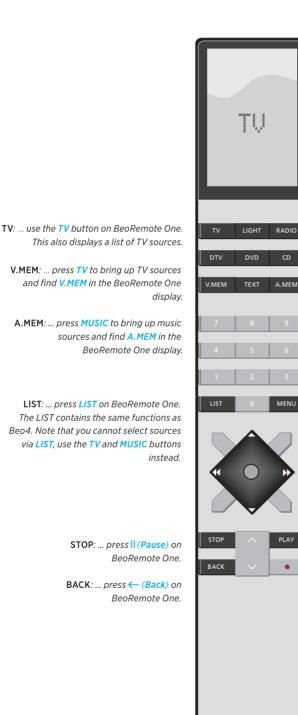

LIGHT: ... press LIST and find Light in the BeoRemote One LIST.

RADIO: ... use the MUSIC button on BeoRemote One. This also displays a list of music sources.

DTV, DVD, A.MEM, and CD: ... use the MyButtons\* on BeoRemote One. DTV: 5% DVD: 88, A.MEM: 88 and CD: 88

TEXT: ... press LIST and find TEXT in the BeoRemote One LIST.

MENU: ... press (Home) on BeoRemote One.

Navigation button: ... use the arrow buttons  $\langle , \rangle \wedge$  and  $\vee$  on BeoRemote One.

Search backwards or forwards: ... use 44 and on BeoRemote One.

▲ and ▼: ... use P + /P - on BeoRemote One.

PLAY: ... use > (Play) on BeoRemote One.

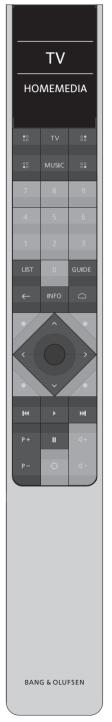

BeoRemote One.

instead.

BACK: ... press ← (Back) on BeoRemote One.

Note! The INFO and GUIDE buttons have no function when you operate a 'Beo4' product with BeoRemote One.

\*You can change this at any time and dedicate the MyButtons to activate another source directly, see page 22.

## BeoRemote One advanced settings

You have access to make more advanced settings of your BeoRemote One from the Advanced menu. You can, for example, change the display language and you can reset your BeoRemote One to factory settings.

#### Set the language of your BeoRemote One

You can change the display language of vour BeoRemote One at any time. Once a language is chosen, all menus and display messages are shown in this language.

Note that to rename sources or functions, you can only use latin characters.

If by accident, you have chosen a language you do not want, you can enter the language menu by pressing LIST, then the arrow button up \( \string \) two steps and press the centre button. Press the arrow button up \( \sigma \) one step followed by the centre button and press the arrow button up \( \sigma\) one step again followed by the centre button.

To set the language of BeoRemote One ...

Press to bring up **Settings** in the BeoRemote One display

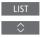

Settinas

Press to bring up Advanced

Advanced

Press to bring up Language

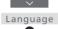

Press to step between languages

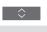

Press to select the language you want to use

#### Reset your BeoRemote One

You can reset your BeoRemote One to factory settings.

To reset your BeoRemote One ... Press to bring up Settings in the BeoRemote One display

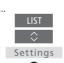

All settings will be lost. Please confirm or cancel.

Press to bring up Advanced

Advanced

To confirm the reset press the centre button or press ← to cancel.

Press to bring up Factory reset

Factory reset

Note! When you reset, all settings you have made for your BeoRemote One, including pairings, will be deleted.

You will be asked to confirm the reset. Press to confirm the reset or, ...

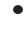

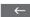

... press and hold to exit the menu without resetting

### BeoLink setup

When you use BeoRemote One for operation of more products and the products are connected to the same network, you may be able to access sound from sources of the other products in the network, provided that your products support this function. The products can be placed in the same or separate rooms. For more information about how to connect and set up your product, see the guide for your television or music system.

## A TV with Network Link and a music system with Master Link in the same or separate rooms

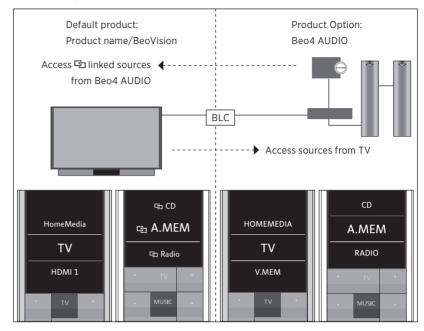

In this setup, the Network Link TV is either an IR based TV named BeoVision per default or a Bluetooth TV with a TV product name and the Master Link music system must be set up as Beo4 AUDIO. If your Master Link product is a TV, it must be set up as Beo4 VIDEO instead. For information about how to set up your product, see page 18 and page 20.

You have a list of TV and MUSIC sources for each product type: BeoVision or TV product name and Beo4 AUDIO or Beo4 VIDEO.

Continued ...

## To show/hide sources in the IR based TV using BeoRemote One ...\*

- > The television is set up as BeoVision from the factory and BeoVision is selected in the BeoRemote One LIST.
- > Show ✓ or hide sources\*\* of the television via the BeoRemote One LIST, see page 15.
- > Show ✓ or hide ☐ linked sources, such as ☐ CD via the BeoRemote One LIST, see page 15.

#### To show/hide sources in Beo4 AUDIO ...

- > Select **Beo4 AUDIO**\*\*\* in the BeoRemote One **LIST**.
- > Show **v** or hide sources of the music system via the BeoRemote One LIST, see page 15.
- > Show ✓ sources you can 'borrow' from the television, such as HOMEMEDIA\*\*\*\* via the BeoRemote One LIST or hide sources, you do not need, see page 15.

## Example of how to listen to a TV source from the television ...\*\*\*\*\*

Press to bring up the current product, such as **BeoVision** or the TV product name, in the BeoRemote One LIST

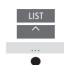

Select the desired product, for example, Beo4 AUDIO\*\*\*

Beo4
AUDIO

Press TV and select the source you want to 'borrow' from the television, such as HOMEMEDIA\*\*\*\*

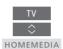

\* You cannot show or hide sources in a Bluetooth product using BeoRemote One. Sources are shown in the remote control display as set in the product.

\*\* Note that available TV sources are shown in the source list menu of your television.

\*\*\* In this example, Beo4 AUDIO is already added to the BeoRemote One LIST and the music system is set up as Beo4 AUDIO.

\*\*\*\* If the relevant source, such as HOMEMEDIA, is not available in the BeoRemote One LIST, contact your retailer.

\*\*\*\*\* With Network Link you can access sound from sources of other products in the network. If you connect your television to a Master Link product, you must also use a BeoLink Converter NL/ML (BLC) to obtain the benefits of Network Link.

#### Two Bluetooth TVs with Network Link (with one BeoRemote One)

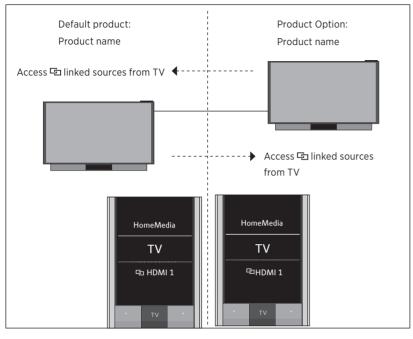

与HDMI 1

In this setup, both Network Link TVs are given a product name. For information about Bluetooth pairing, see page 5.

You have a list of TV and MUSIC sources for each television. In the example, only the TV sources are shown.

You cannot show or hide sources using BeoRemote One. Sources are shown in the remote control display as set in the product.

Example of how to listen to a linked TV source ...\*

Press to bring up the current product in the BeoRemote One LIST

Select the desired product name

Press TV and select a
Inked source, such as
HDMI 1

\* With Network Link, you can access sound from sources of other products in the network.

#### A Bluetooth TV and an IR based TV with Network Link (with one BeoRemote One)

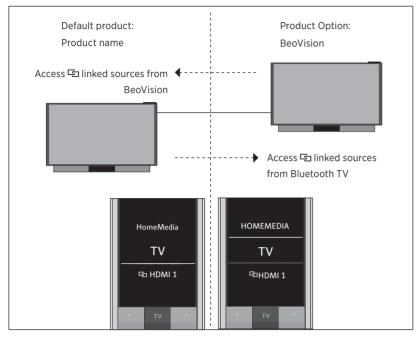

In this setup, one Network Link TV is given a product name and the other is **BeoVision** per default. For information about Bluetooth pairing, see page 5. For information about how to set up your IR based product, see page 18.

You have a list of TV and MUSIC sources for each television. In the example, only the TV sources are shown.

This scenario also applies if you replace the Network Link television in the example with a Network Link music systems. Note that the music system is set up as **BeoSound**.

To show/hide sources of the IR based TV using BeoRemote One ...\*

- > Select **BeoVision** \*\* in the BeoRemote One
- > Show 

  ✓ or hide sources\*\*\* of both televisions via the BeoRemote One LIST, see page 15.
- > Show **v** or hide **□** linked sources, such as **□** HDMI 1 of both televisions via the BeoRemote One LIST, see page 15.

Example of how to listen to a linked TV source ...\*\*\*\*

Press to bring up the current product, such as **BeoVision** or a product name, in the BeoRemote One **LIST** 

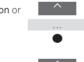

Select the desired product, for example, **BeoVision** or a product name\*\*

Press TV and select a 덬 linked source, such as 덬 HDMI 1

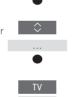

□ HDMI 1

\* You cannot show or hide sources in a Bluetooth product using BeoRemote One. Sources are shown in the remote control display as set in the product.

\*\* In this example, **BeoVision** is already added to the BeoRemote One **LIST** and the TV is set up as **BeoVision**.

\*\*\* Note that available TV sources are shown in the source list menu of your television. \*\*\*\* With Network Link, you can access sound from sources of other products in the network.

Note! If a Network Link product is intended for operation with Beo4, you must set it up as a 'Beo4' product instead. For more information, see pages 20–22.

#### Two IR based Network Link TVs in separate rooms

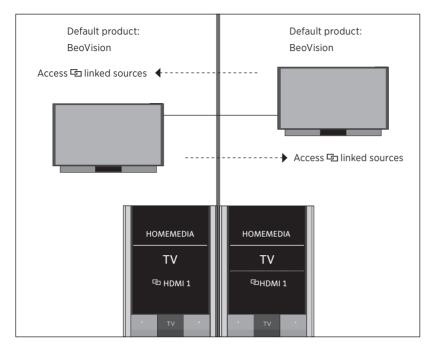

In this setup, both Network Link TVs are BeoVision per default. If your setup consists of a Network Link TV and a Network Link music system, instead, the music system would be default BeoSound.

You have the same list of TV and MUSIC sources for both televisions. In the example, only the TV sources are shown.

To show/hide sources of both TVs using BeoRemote One ...

- > Both televisions are set up as **BeoVision** from the factory and **BeoVision** is selected in the BeoRemote One LIST.
- > Show **√** or hide sources\* of both televisions via the BeoRemote One LIST, see page 15.
- > Show **v** or hide **□** linked sources, such as **□** HDMI 1 of both televisions via the BeoRemote One LIST, <u>see page 15.</u>

Example of how to listen to a linked TV source ...\*\*

Press TV and select a 🔁 linked source, such as 🔁 HDMI 1

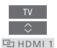

- \* Note that available TV sources are shown in the source list menu of your television.
- \*\* With Network Link, you can access sound from sources of other products in the network.

Note! If a Network Link product is intended for operation with Beo4, you must set it up as a 'Beo4' product instead. For more information, see pages 20–22.

#### Two IR based Network Link TVs in the same room (with one BeoRemote One)

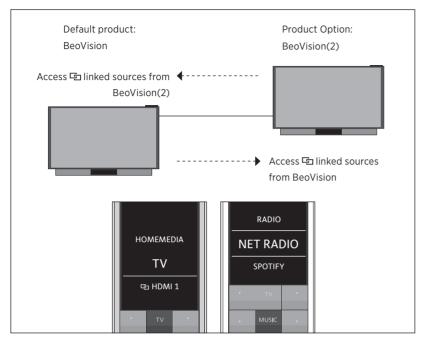

In this setup, one Network Link TV is BeoVision per default and the other is set up as BeoVision(2). For information about how to set up your product, see page 18.

You have the same list of TV and MUSIC sources for both products BeoVision and BeoVision(2).

This scenario also applies if you replace one of the televisions in the example with a Network Link music systems. Note that the music system is set up as BeoSound.

To show/hide sources of both TVs using BeoRemote One ...

- > Select BeoVision or BeoVision(2), or the respective product names,\* in the BeoRemote One LIST.
- > Show ✓ or hide sources\*\* of both televisions via the BeoRemote One LIST, see page 15.
- > Show ✓ or hide 🔁 linked sources, such as ☐ HDMI 1 of both televisions via the BeoRemote One LIST, see page 15.

Example of how to listen to a linked TV source ... \*\*\*

product, such as BeoVision or a product name, in the BeoRemote One LIST

Select the desired product, for example, BeoVision(2) or a product name\*

Press TV and select a ☐ linked source, such as ☐ HDMI1

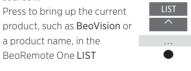

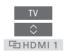

\* In this example, BeoVision(2) is already added to the BeoRemote One LIST and the TV is set up as BeoVision(2).

\*\* Note that available TV sources are shown in the source list menu of your television.

\*\*\* With Network Link, you can access sound from sources of other products in the network.

Note! If a Network Link product is intended for operation with Beo4, you must set it up as a 'Beo4' product instead. For more information, see pages 20-22.